# Masovno zapiranje odprtih postavk

Zadnja sprememba 16/09/2024 2:36 pm CEST

Navodilo velja za masovno zapiranje odprtih postavk.

Če so med letom ostale nezaprte odprte postavke in želimo odprta plačila in račune masovno zapreti, jih zapremo prek masovnih obdelav.

Običajno masovno zapiranje uporabimo ob koncu poslovnega leta, preden pričnemo z izvajanjem Letnih [obdelav.](http://help.minimax.si/help/letne-obdelave-osnovne-moznosti)

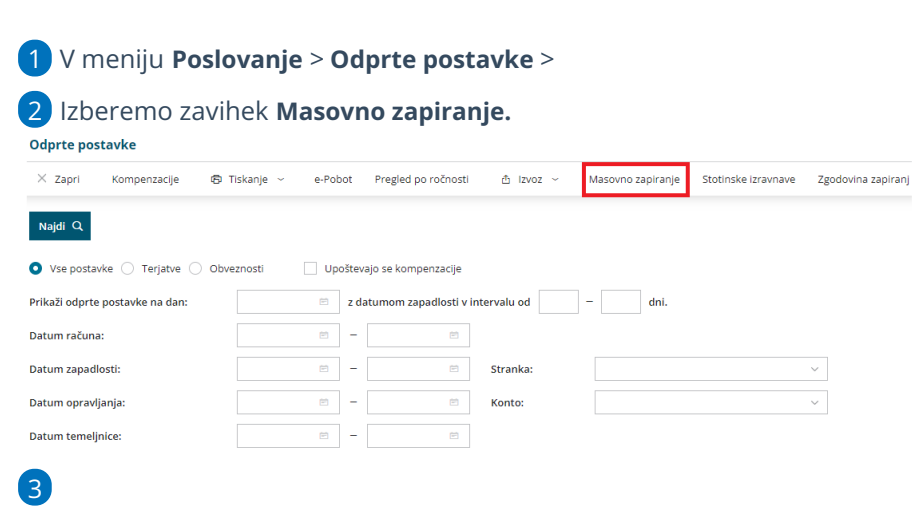

Program prikaže na preglednici odprte postavke strank, predviden znesek

zapiranja in po čem se knjižbi ujemata.

Odprte postavke - Zapiranje odprtih postavk

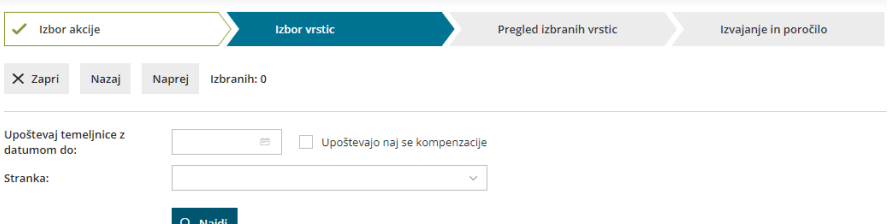

4 Program predlaga **datum temeljnice** zadnji dan v poslovnem letu (datum lahko spremenimo).

5 Če označimo polje **Upoštevajo naj se kompenzacije**, bo program upošteval tudi kompenzacije.

6 Pregled odprtih postavk lahko omejimo z izbiro **stranke**.

7 S kljukico **označimo** odprte postavke, ki jih želimo zapreti.

8 S klikom **Naprej** se pomaknemo na naslednji korak, na katerem

preverimo izbrana zapiranja odprtih postavk,

9 kliknemo **Izvedi.**

10

Program vpraša. "Izvedle se bodo izbrane aktivnosti. Želite nadaljevati?

Če tega opozorila ne želimo več prikazovati, dodamo kljukico: Ne opozarjaj več.

11 Izberemo **V redu.**

## Kaj program pripravi?

Program poišče ujemajoče knjižbe odprtih postavk in jih medsebojno, samodejno zapre pri čemer upošteva najprej najstarejše knjižbe:

- najprej zapira knjižbe z enako vezo za plačilo in enakim odprtim zneskom,
- nato knjižbe z enako vezo za plačilo,
- nato knjižbe z enakim odprtim zneskom in
- nato knjižbe ne glede na vezo za plačilo in znesek.

## **Pregled zapiranj**

Izvedena zapiranja lahko preverimo v Zgodovini zapiranj.

1 V meniju **Poslovanje > Odprte postavke** izberemo zavihek **Zgodovina zapiranj.**

### 2

Program na preglednici prikaže zaprte postavke strank glede na čas zapiranja. Prikazane so knjižbe, ki so med seboj zaprte in znesek zapiranja ter denarna enota.

- Program predlaga čas izvedbe zapiranja **začetek poslovnega lega** oziroma če smo izvedli masovno zapiranje odprtih postavk, predlaga **čas zadnje izvedbe masovnega zapiranja.**
- Čas izvedbe zapiranja lahko vnesemo tudi **ročno**.

#### 3

Pregled zapiranj lahko dodatno omejimo:

- **Po času izvedbe zapiranja.**
- **Po stranki.**

## $\%$  minimax

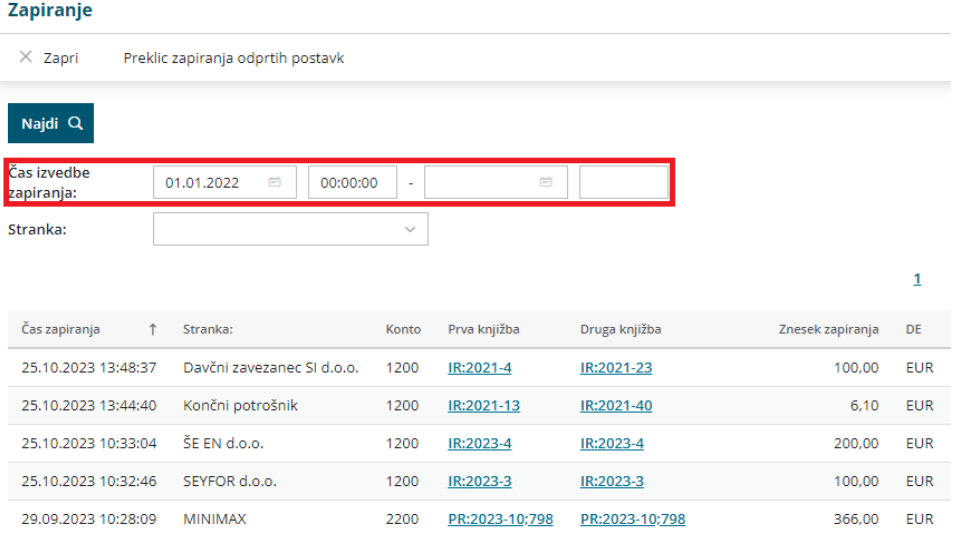